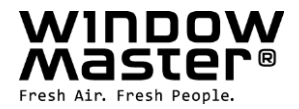

# **WCC 310 & WCC 320 Standardversion**

Anleitung (Version 2207)

# **MotorController**

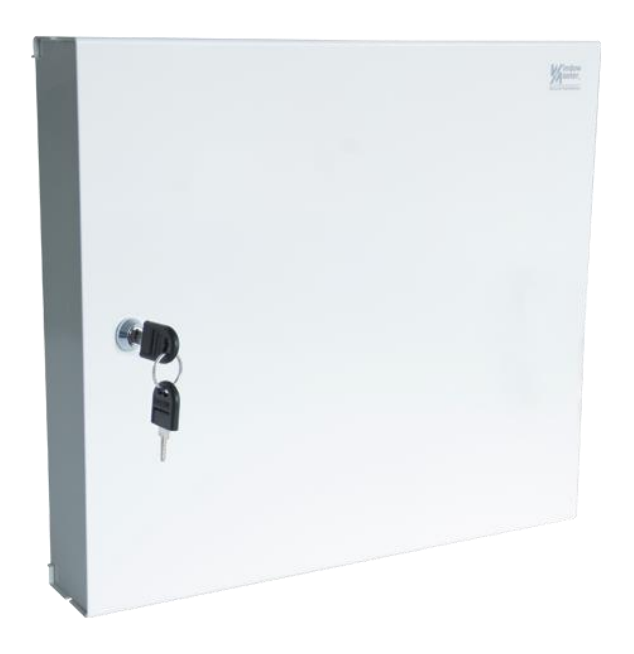

Für firmware version ab: 2.09

Heben Sie diese Anleitung für den Endbenutzer auf Die neuste Version dieses Dokuments finden Sie immer auf unseren Webseiten

**DE** +49 (0) 40 87 409 -560 Vertrieb / -484 Technik info.de@windowmaster.com **CH** +41 62 89 22 22 info.ch@windowmaster.com **www.windowmaster.com**

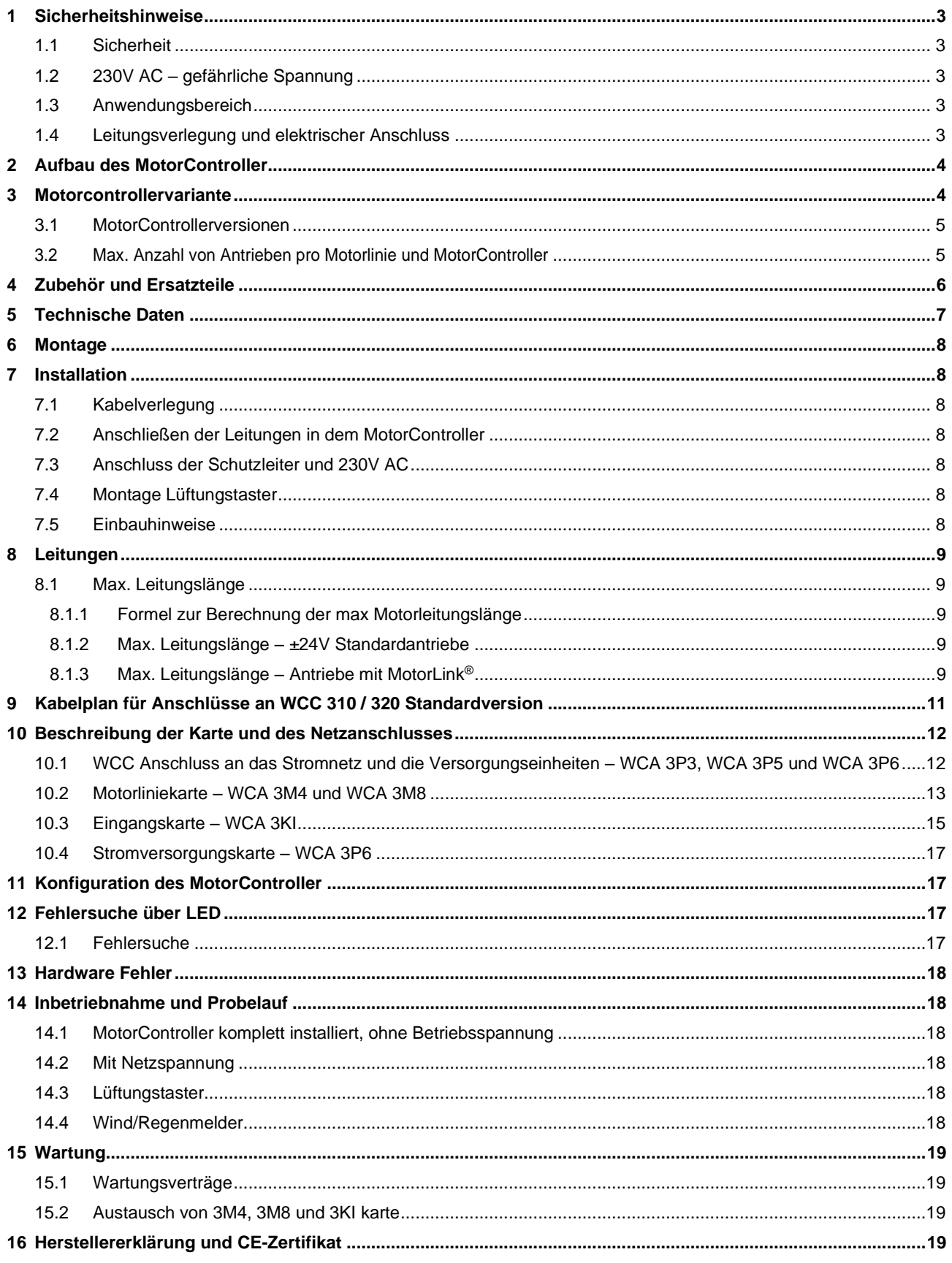

# <span id="page-2-0"></span>**1 Sicherheitshinweise**

### <span id="page-2-1"></span>**1.1 Sicherheit**

Die Montage darf nur durch entsprechend geschultes, fachkundiges und befähigtes Personal erfolgen.

Ein zuverlässiger Betrieb und ein Vermeiden von Schäden und Gefahren ist nur bei sorgfältiger Montage und Einstellung nach dieser Anleitung gegeben.

Bei elektromotorisch betriebenen Klappen und Flügeln besteht eine Gefährdung für Personen.

Die im automatischen Betrieb auftretenden Kräfte können so groß sein, dass Körperteile abgequetscht werden können. Antriebe (Spindel) können beim Öffnen in den Raum hineinragen. Deshalb müssen vor Inbetriebnahme der Antriebe Vorkehrungen getroffen werden, die eine Verletzungsgefahr ausschließen.

Aus Sicherheitsgründen empfehlen wir an Kippflügeln Fangscheren einzubauen.

Wenn Flügel, Regen oder starken Windlasten ausgesetzt sind, empfehlen wir, den MotorController mit einem Regen und/oder Windmelder zu verbinden, der automatisch ein Schließen der Flügel und Klappen bewirkt.

Das Gehäuse ist ausschließlich für die dafür vorgesehenen Verwendungen bestimmt (Aufputz-Montage).

Der MotorController sollte an einem sicheren Ort montiert werden. Damit dieser vor Feuer und Rauch geschützt ist. Der MotorController hat eine 230V AC Energieversorgung.

<span id="page-2-2"></span>Der Hersteller ist für eventuelle Schäden, die einer ungeeigneten Verwendung zuzuschreiben sind, nicht verantwortlich.

## **1.2 230V AC – gefährliche Spannung**

Kann Tod, schwere Körperverletzungen oder erhebliche Sachschäden verursachen.

Der Anschluß der Steuerung ist durch Fachpersonal durchzuführen.

Trennen Sie das Gerät allpolig von der Versorgungsspannung, bevor Sie es öffnen, montieren oder den Aufbau verändern. Die Versorgungsspannung des MotorControllers muss den heutigen TAB und VDE Vorschriften entsprechen. Bitte siehe Abschnitt 7.1 "Kabelverlegung".

VDE -Vorschriften beachten.

### <span id="page-2-3"></span>**1.3 Anwendungsbereich**

Der MotorController ist ausschließlich für automatisches Öffnen und Schließen von Fenstern, Klappen oder Türen konzipiert. Prüfen Sie immer, ob Ihre Anlage den gültigen Bestimmungen entspricht. Besondere Beachtung finden dabei: Öffnungsquerschnitt, Öffnungszeit und Öffnungsgeschwindigkeit. Querschnitte der Kabel in Abhängigkeit von Leitungslänge und Stromaufnahme.

### <span id="page-2-4"></span>**1.4 Leitungsverlegung und elektrischer Anschluss**

Netzzuleitung 230V AC separat bauseits absichern .

Bei der Installation DIN-und VDE-Vorschriften beachten.

Flexible Leitungen dürfen nicht eingeputz werden. Abzweigdosen müssen für Wartungsarbeiten zugänglich sein.

Vor jeder Wartungsarbeit oder Veränderung der Anlage ist die Netzspannung allpolig abzuklemmen.

Alle Niederspannungsleitungen (24V DC) getrennt von den Starkstromleitungen verlegen.

Kabeltypen, -längen und -querschnitte gemäß den technischen Angaben ausführen.

Die Kabelspezifikation ist unverbindlich. Die Gesamtverantwortung liegt bei dem Installateur.

Die Installation muss in Übereinstimmung mit den nationalen elektrischen Bestimmungen ausgeführt werden.

Gegen unbeabsichtigtes Wiedereinschalten ist die Anlage abzusichern.

# <span id="page-3-0"></span>**2 Aufbau des MotorController**

#### **Versionen**

Die WCC 310 (10A) und WCC 320 (20A) MotorController stehen in einer Standard- und einer Plusversion zur Verfügung. Diese Anleitung bezieht sich nur auf die Standardversion. Bitte siehe separate Anleitung der Plusversion der WCC 310 und WCC 320.

#### **Karte**

Jeder MotorController enthält eine Stromversorgungseinheit (SMPS) Typ WCA 3P3 (10A) oder eine WCA 3P5 (20A) für bzw. die 10A und 20A Version, sowie eine Hilfsversorgung (AUX) für Wind-/Regensensor. Abgesehen von der Stromversorgungseinheit enthält die Standardversion auch eine Motorliniekarte Typ WCA 3M4 oder WCA 3M8 mit 4 bzw. 8 Motorlinien, und eine Eingangskarte Typ WCA 3KI mit 10 Eingängen. Zusätzlich gibt es die Standardversion auch mit Feldbus Interface für KNX.

Wenn zusätzliche Motorlinien, Eingänge oder die Einbindung in ein anderes Bus System gewünscht sind, muß eine Plusversion des MotorControllers verwendet werden.

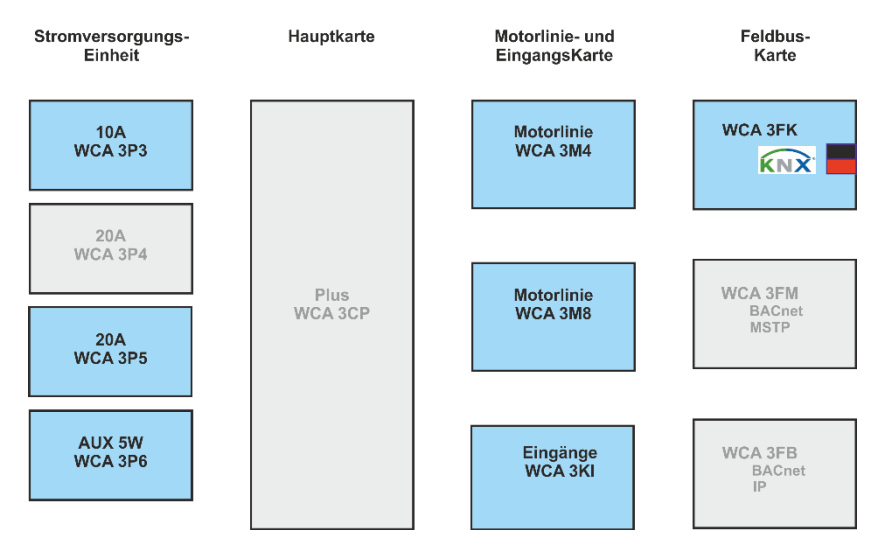

#### **Motorgruppen und Motorlinien**

Eine Motorgruppe kann aus einer oder mehreren Motorlinien bestehen. Alle Motorlinien der Motorgruppen werden gleichzeitig angesteuert.

Alle Motorlinien auf der Motorliniekarte (WCA 3M4 & WCA 3M8) können entweder für ±24V Standardantriebe oder MotorLink® Antriebe konfiguriert werden. Eine Motorgruppe kann Motorlinien mit ±24V Standardantriebe sowohl als auch MotorLink® Antriebe enthalten. An einer Motorlinie können entweder nur ±24V Standard oder MotorLink® Antriebe betrieben werden.

# <span id="page-3-1"></span>**3 Motorcontrollervariante**

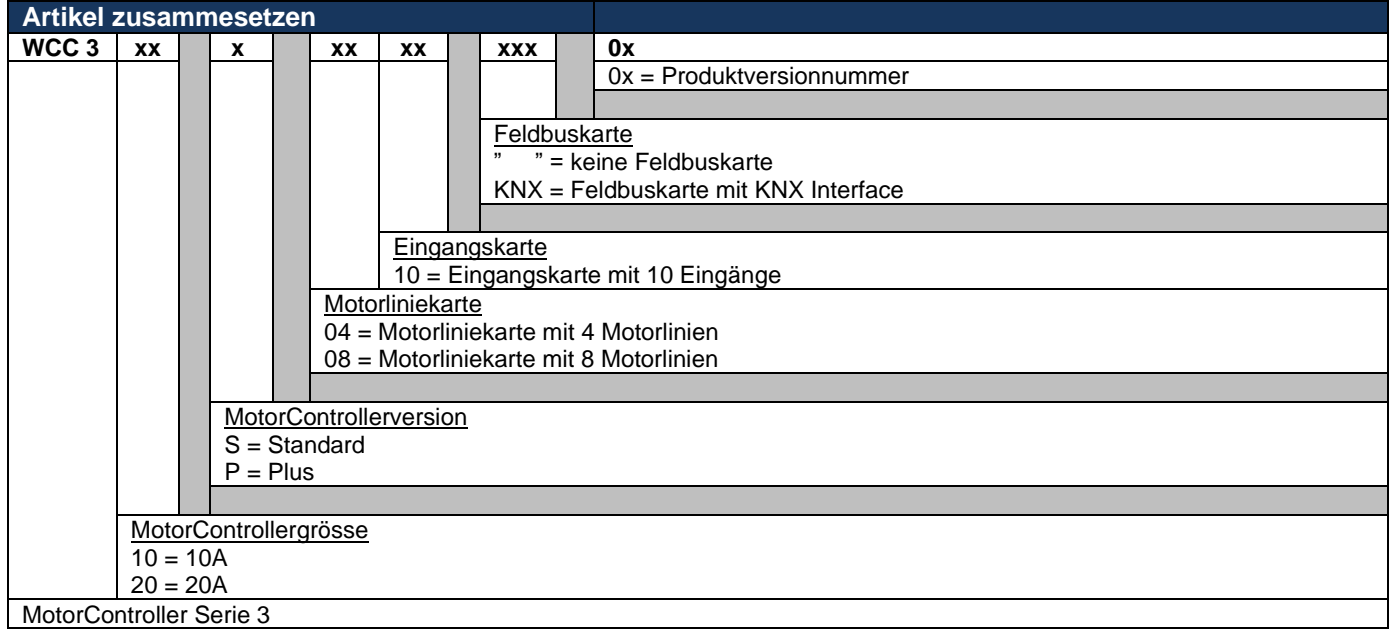

# <span id="page-4-0"></span>**3.1 MotorControllerversionen**

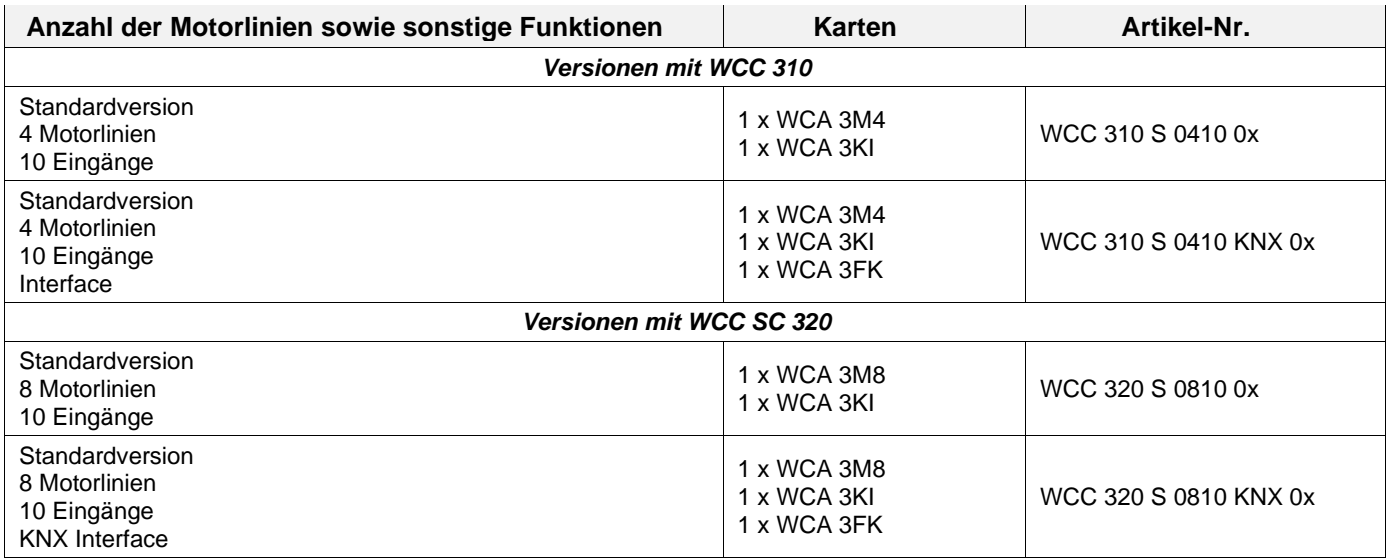

### <span id="page-4-1"></span>**3.2 Max. Anzahl von Antrieben pro Motorlinie und MotorController**

Die Tabelle zeigt die maximale Antriebsanzahl, die pro Motorlinien und MotorController angeschlossen werden können. Die Anzahl ist abhängig vom Antriebstyp und MotorController. Abhängig von der MotorControllergrösse darf die Gesamtstromaufnahme aller angeschlossenen Antriebe 10 A bzw. 20 A nicht überschreiten.

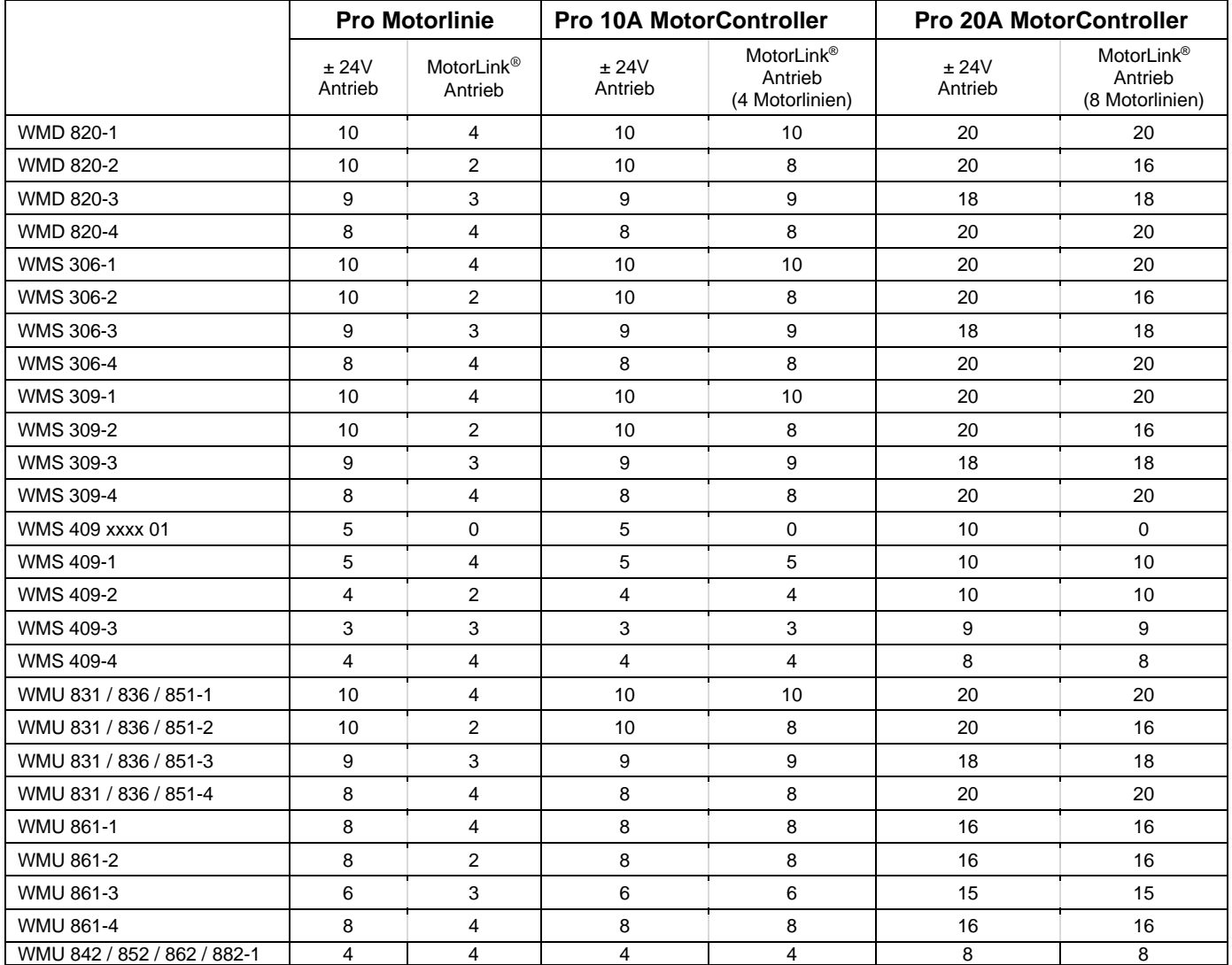

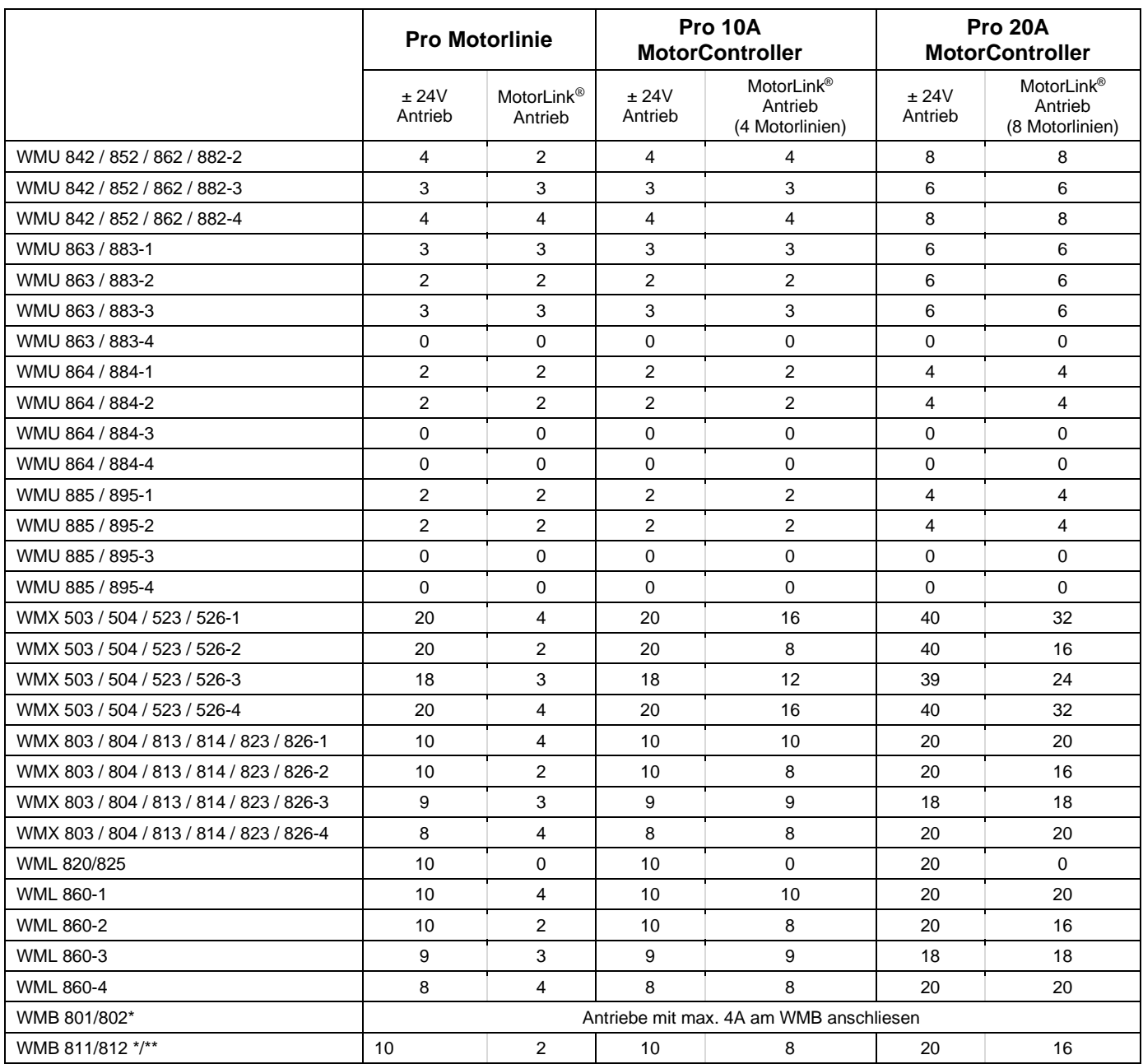

\* er maximale Gesamtstrom der Motorlinie ist zu beachten!

\*\* Bei 2 Verriegelungsantrieben pro Motorlinie, müssen jeweils 1 x WMB 811 und 1 x WMB 812 verwendet werden

# <span id="page-5-0"></span>**4 Zubehör und Ersatzteile**

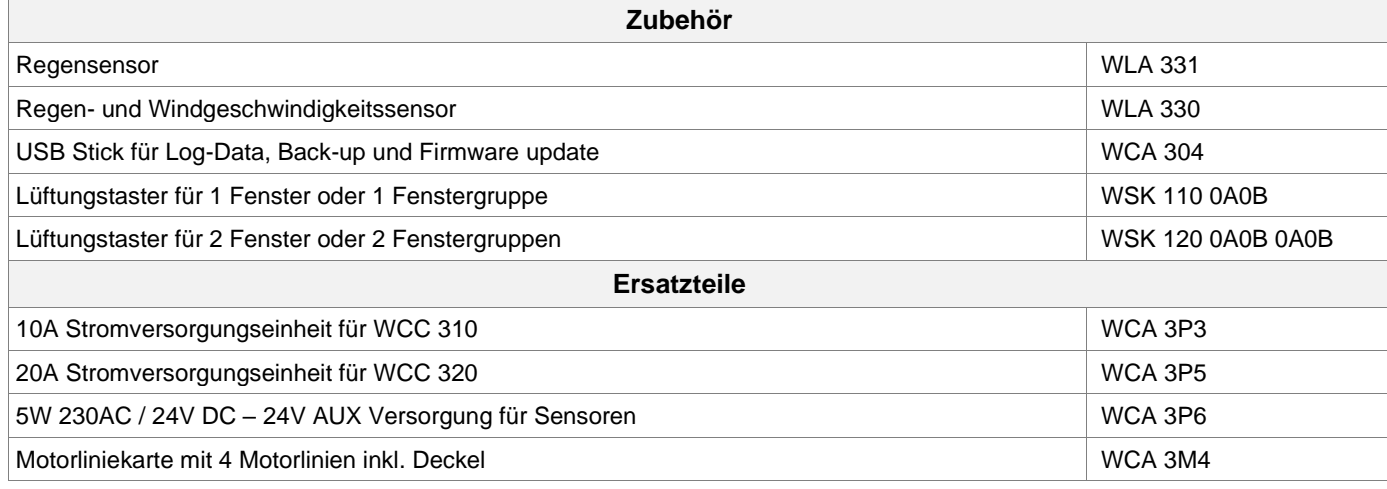

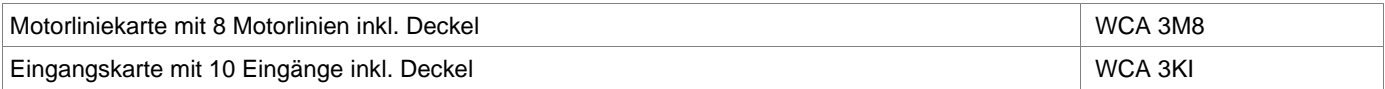

# <span id="page-6-0"></span>**5 Technische Daten**

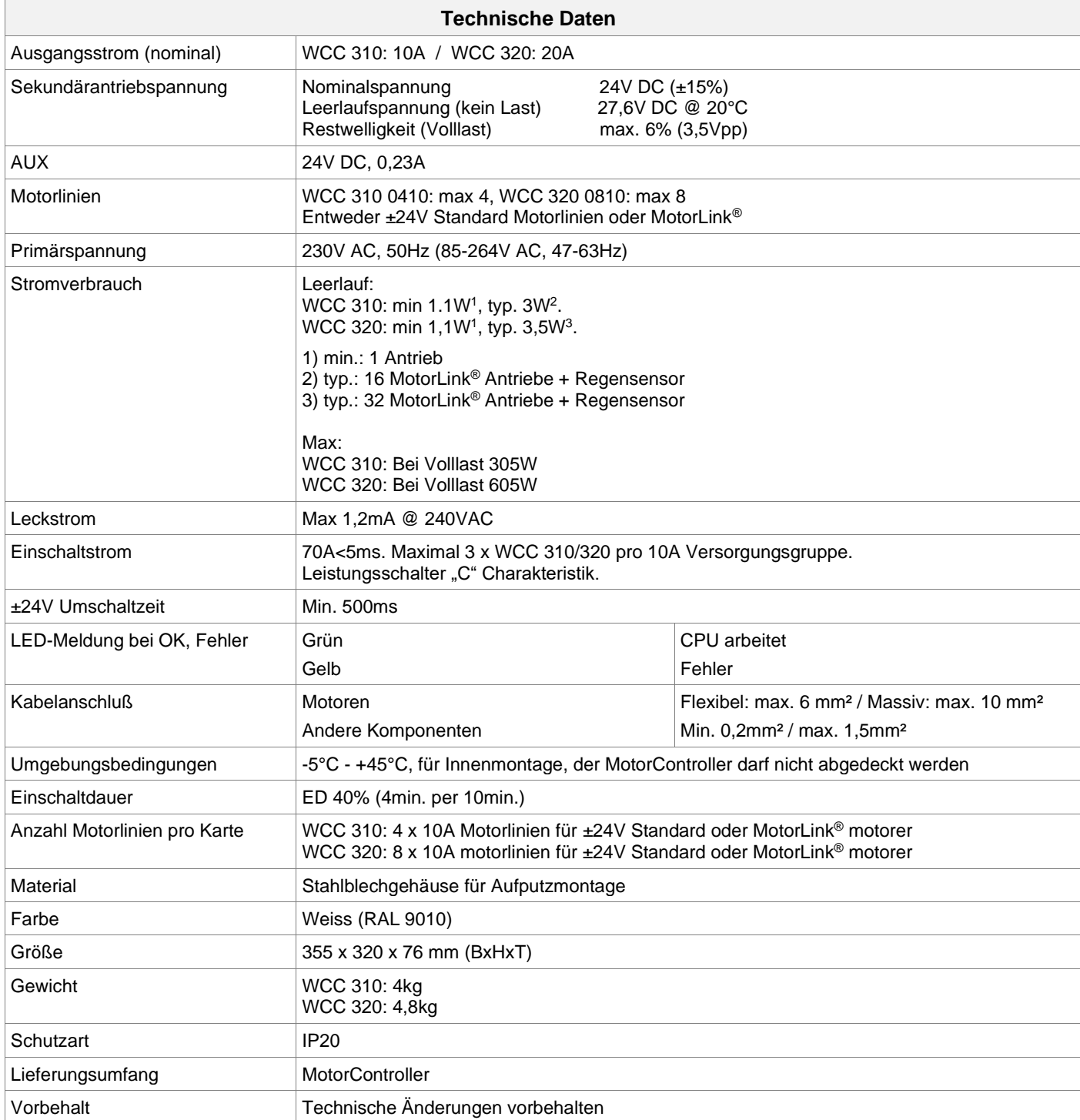

# <span id="page-7-0"></span>**6 Montage**

Der MotorController wird über die ø6mm Befestigungsöffnungen an der Wand montiert.

Der MotorController muss an einem Feuer und Rauch geschützten Ort montiert werden.

Der Montageort des MotorControllers muss unter Berücksichtigung der EN 60204-1 ausgewählt werden, dass eine Zugänglichkeit nur durch autorisiertes Personal möglich ist. Weiter müssen die Umgebungsbedingungen (Staub, Feuchtigkeit) auf die Schutzklasse des Gerätes abgestimmt sein.

# <span id="page-7-1"></span>**7 Installation**

### <span id="page-7-2"></span>**7.1 Kabelverlegung**

Die Sicherheitshinweise in dieser Anleitung sind zu beachten. Die in der Kabellängentabelle angegebenen Kabelquerschnitte dürfen nicht verringert werden – siehe Kapitel "Leitungen". Alle Leitungen des MotorControllers (außer Netzzuleitungen) führen 24V DC und müssen getrennt von der Netzzuleitung verlegt werden. Bei der Leitungsverlegung sind die entsprechenden VDE-Richtlinien zu beachten.

Anschlußleitungen sind von oben in das Gehäuse des MotorControllers einzuführen. Die Zuleitung des MotorControllers muss bauseitig und gesondert abgesichert werden.

Die Versorgungsspannung des MotorControllers muß durch zwei oder multipolare Gruppenschalter extern abgesichert sein - Siehe rechte Zeichnung.

# <span id="page-7-3"></span>**7.2 Anschließen der Leitungen in dem MotorController**

Anschlußleitungen nach Klemmenplan auflegen. Hierbei ist auf den richtigen Anschluss zu achten. Falsches anklemmen, Nummern- oder Farbendreher können zu Fehlfunktionen des MotorControllers oder der externen Elementen führen.

Elektrische Leitungen müssen generell nach den jeweils gültigen VDE-Vorschriften verlegt und abgesichert werden.

# <span id="page-7-4"></span>**7.3 Anschluss der Schutzleiter und 230V AC**

Siehe Kapitel 10 Beschreibung der Karten.

# <span id="page-7-5"></span>**7.4 Montage Lüftungstaster**

Die Lüftungstaster müssen gut sichtbar, erreichbar und nicht hinter Wandvorsprüngen, Türflügeln oder verdeckt von Baukörpern montiert sein.

### <span id="page-7-6"></span>**7.5 Einbauhinweise**

**Einbau, Installation, Reparatur und Wartung des MotorControllers dürfen grundsätzlich nur von dafür geschultem Fachpersonal durchgeführt werden.** 

#### **Bei Aufstellung und Montage zu beachtende Vorschriften**

Bei der Planung des Einsatzes einer Ventilationsanlage, sowie bei deren Aufstellung und Montage sollten folgende sicherheitsrelevante Vorschriften beachtet werden:

- die Landesbauordnung der Bundesländer
- VDE 0100, VDE 0108, VDE 0833 und DIN 4102, Teil 12
- VdS-Richtlinie Form 2098
- die Vorschriften des örtlichen Energieversorgungsunternehmens.

#### **VORSICHT**

Nach dem Öffnen des Anlagengehäuses liegen spannungsführende Teile frei. Vor dem Einsetzen / Entfernen von Karten ist die Anlage von der Netzsversorgungspannung zu trennen.

- Installationshinweise bzw. Vorschriften des VDE und des örtlichen EVU´s beachten
- Montageort so wählen, dass zu Wartungszwecken eine freie Zugänglichkeit gewährleistet ist
- Leitungsverlegung im Gebäude nach unten aufgeführten Richtlinien ausführen
- Bei der Kabelverlegung die Ermittlung der Antriebszuleitungslängen berücksichtigen
- Anschluss der Leitungen nach den vom Hersteller beigestellten Plänen ausführen
- Sämtliche Funktionen der Anlage überprüfen

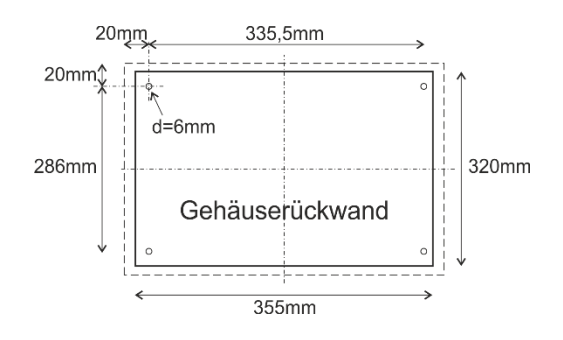

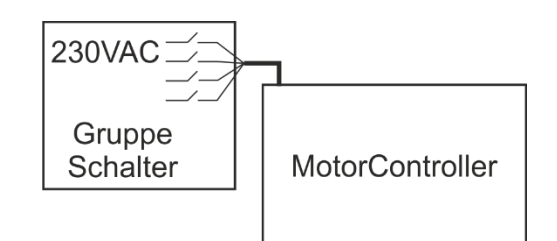

# <span id="page-8-0"></span>**8 Leitungen**

Elektrische Leitungen müssen generell nach den jeweils gültigen VDE-Vorschriften verlegt werden.

### <span id="page-8-1"></span>**8.1 Max. Leitungslänge**

Maximal zulässige Leitungslängen für den MotorController in Verbindung mit Antrieben unter Berücksichtigung der angegebenen Leitungsquerschnitte sind den folgenden Tabellen für "± 24V Standardantriebe" und "Motor mit MotorLink®" zu entnehmen.

#### <span id="page-8-2"></span>**8.1.1 Formel zur Berechnung der max Motorleitungslänge**

Max. Leitungslänge = Zulässiger Spannungsfall 2V (**UL**) x Leitfähigkeit von Kupfer (**56**) x Leitungsquerschnitt in mm<sup>2</sup> (**a**) max. Antriebsstrom gesamt (**I**) in Ampere **x 2**

Für ±24V Standardantriebe sowie Antriebe mit MotorLink® darf der Querschnitt der Leitung nicht kleiner sein als 0.75mm<sup>2</sup>, dieses ist unabhängig vom Ergebnis der obigen Formel.

**Max. Motorleistungslänge:** Immer von dem MotorController bis zur letzten Motoranschlussdose + Antriebsanschlusskabel.

**Max. zulässige Spannungsfall auf der Leitung:** 2 Volt

**Antriebsstrom gesamt:** Summe des max. Stromverbrauch aller angeschlossenen Antriebe pro Motorlinie

**Achtung** Die grün-gelbe Ader des Antriebskabels darf nicht für Kommunikation verwendet werden!

#### **Beispiel**

Max. Motorleistungslänge mit Leistungsquerschnitt 0,75mm<sup>2</sup> und Stromverbrauch 2A: (2 x 56 x 0,75) : (2 x 2) =  $\frac{21m}{n}$ 

#### <span id="page-8-3"></span>**8.1.2 Max. Leitungslänge – ±24V Standardantriebe**

Es werden je Motorzuleitung 2 Adern benötigt. Wenn Überwachung gewünscht min. 3 Adern: 2 Adern stromführend und eine Ader Überwachung.

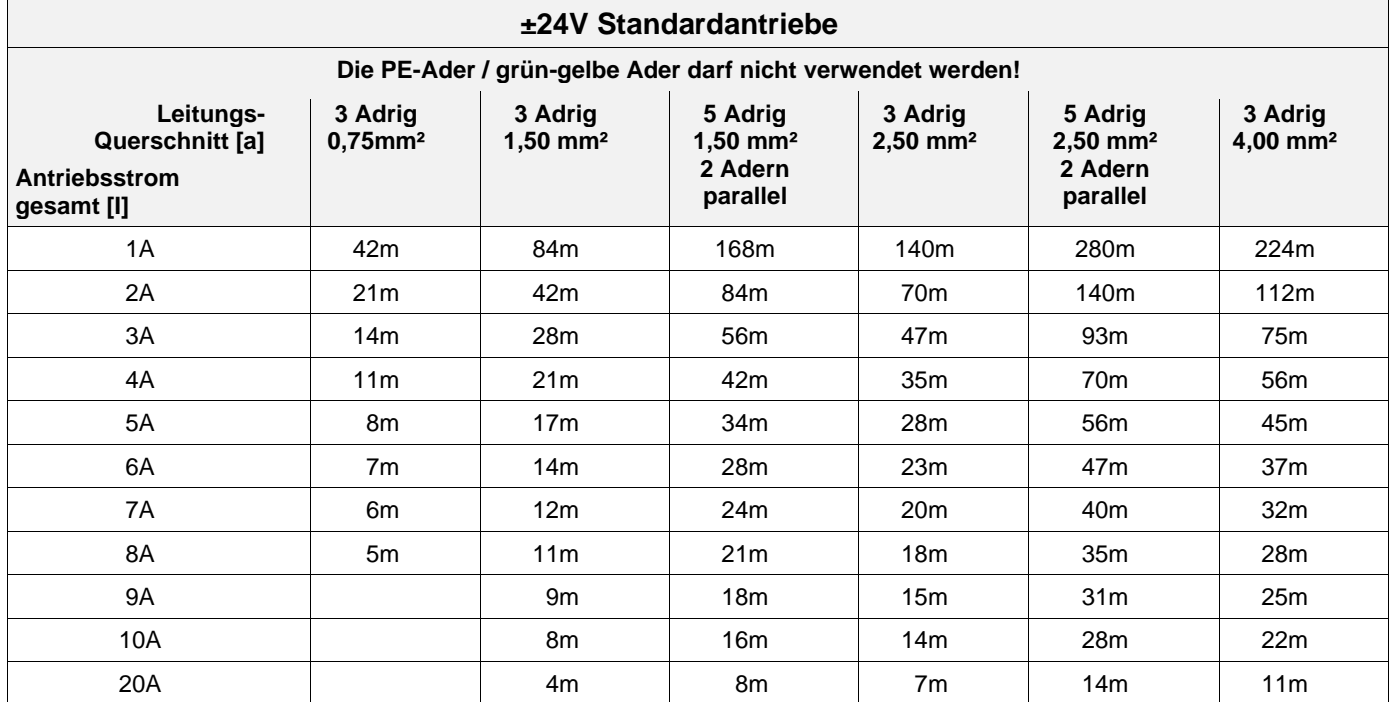

#### <span id="page-8-4"></span>**8.1.3 Max. Leitungslänge – Antriebe mit MotorLink®**

Es werden je Motorzuleitung 3 Adern benötigt: 2 Adern stromführend /1 Ader Kommunikation.

Bei Verwendung eines 5-Leiter-Kabel und MotorLink®.

Es wird nicht empfohlen, Paralleldrahtleitungen zu verwenden.

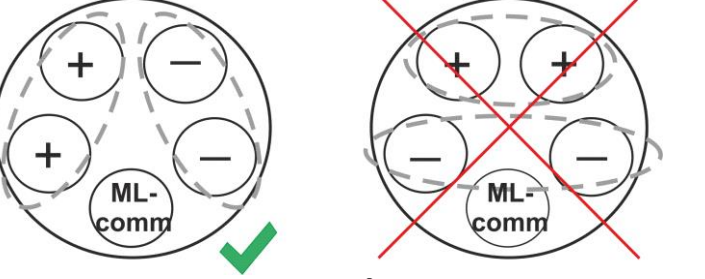

ML-comm = MotorLink® Kommunication.

Außerdem muss bei Verwendung eine 5-adrigen Leitung der Abstand zwischen "-" und "Com" gleich dem Abstand zwischen "+" und "Com" sein.

Das heißt, wenn z.B. L2 als "Com" verwendet wird, muss L1 und L3 für "+" und "-" verwendet werden.

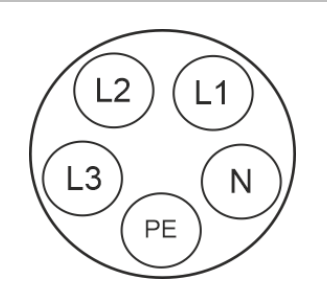

Bei der Verwendung von Antrieben mit MotorLink® beträgt die maximale/totale Leitungslänge 50m unabhängig vom Ergebnis der obigen Formel.

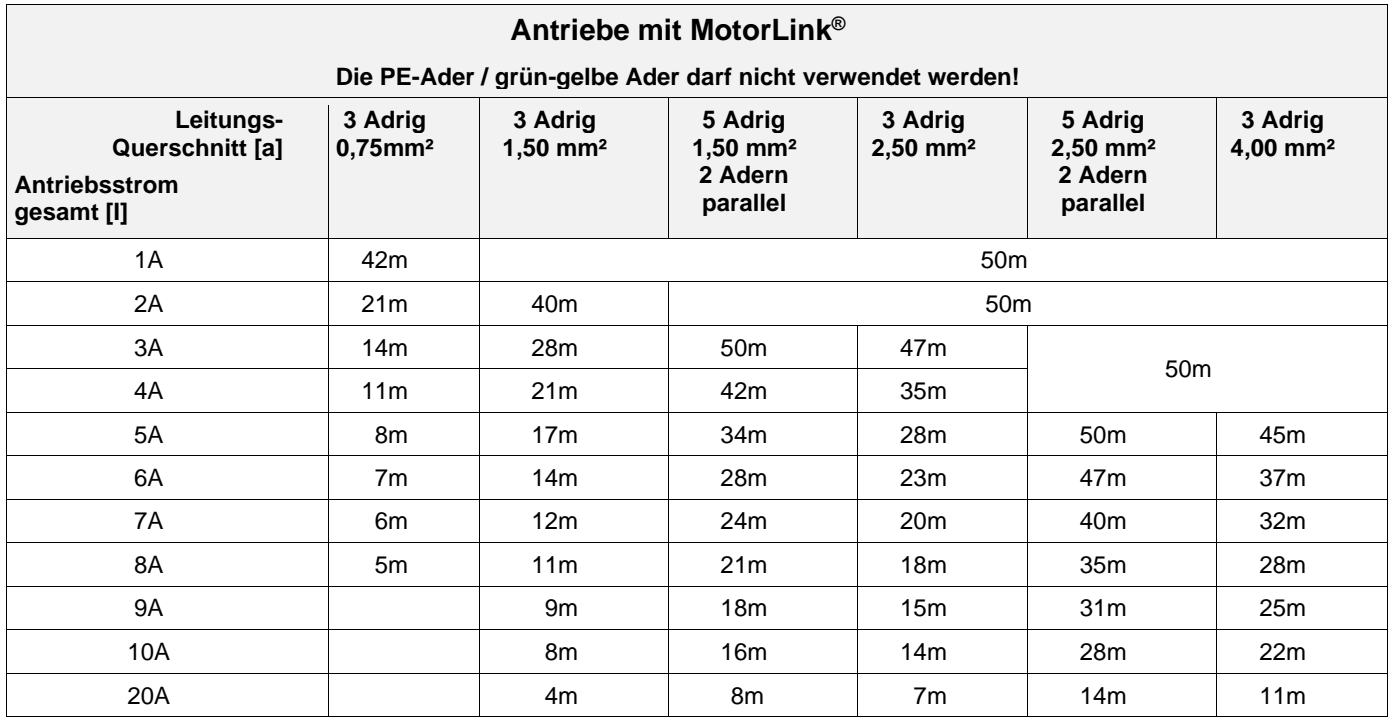

#### **Definition der Gesamtleitungslänge**

Die Gesamtleitungslänge ist definiert als die Summe aller Leitungen vom MotorController-Ausgang bis zum letzten Antrieb. Einschließlich der am Antrieb montierten Leitung.

Bei 4 Antrieben mit je 5m Leitung beträgt die verbleibende Leitungslänge beispielsweise 30m.

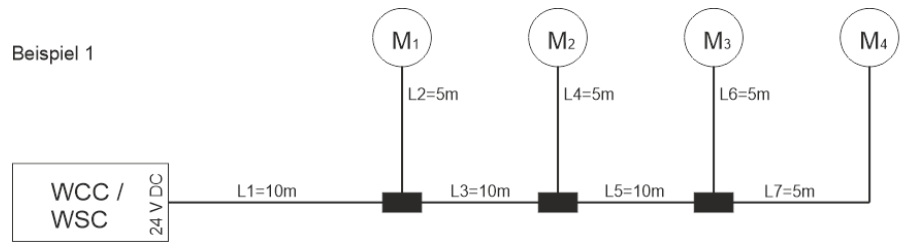

Gesamtleitungslänge = L1 + L 2 + L3 + L 4 + L5 + L6 + L7 = 10m + 5m +10m +5m +10m + 5m + 5m = 50m

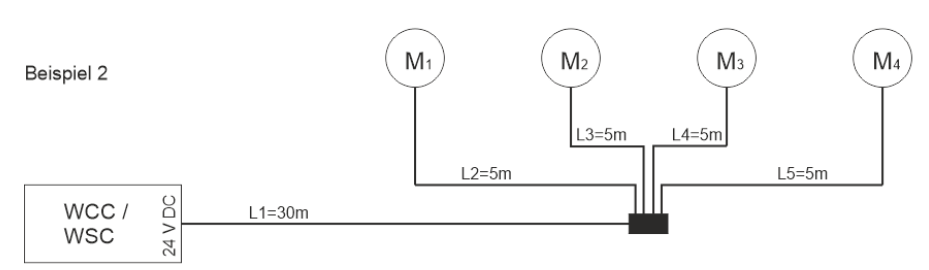

Gesamtleitungslänge = L1 + L2 + L3 + L4 + L5 = 30m + 5m + 5m + 5m = 50m

# <span id="page-10-0"></span>**Kabelplan für Anschlüsse an WCC 310 / 320 Standardversion**

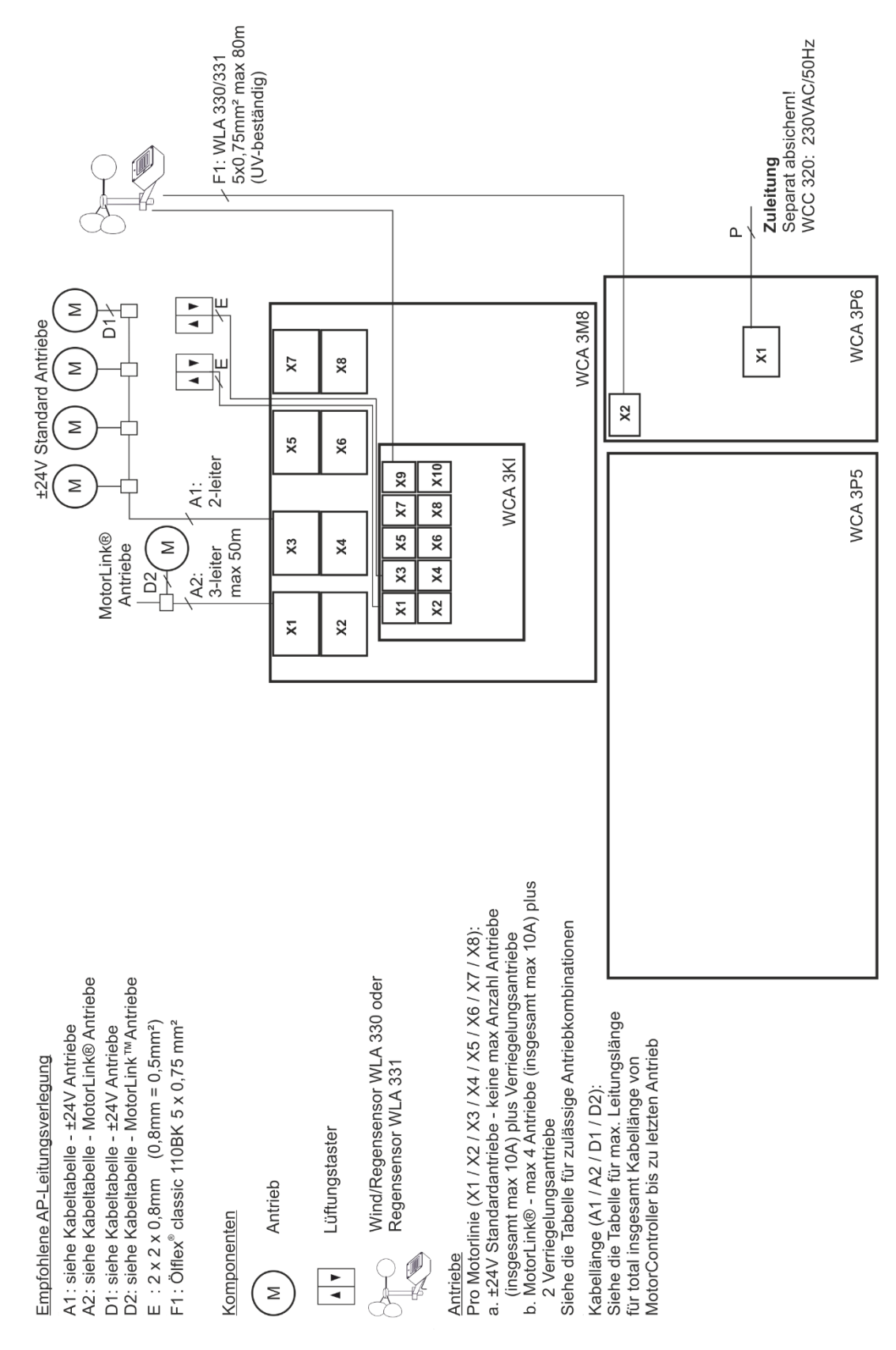

Der Kabelplan oben zeigt einen WCC 320 MotorController

# <span id="page-11-0"></span>**10 Beschreibung der Karte und des Netzanschlusses**

Jede MotorController enthält eine Stromversorgungseinheit (SMPS), eine Hilfsversorgung (AUX), eine Motorlinie und eine Eingangskarte.

Die Grösse der Stromversorgungseinheit bestimmt die Anzahl und/oder den Typen der Antriebe, die an der MotorController angeschlossen werden können. Siehe Tabelle mit Überblick der maximalen Anzahl der erlaubten Antriebe pro Motorlinie / MotorController (Abschnit[t 3.2\)](#page-4-1).

### <span id="page-11-1"></span>**10.1 WCC Anschluss an das Stromnetz und die Versorgungseinheiten – WCA 3P3, WCA 3P5 und WCA 3P6**

Der MotorController WCC 310 wird mit einer 305W SMPS Stromversorung geliefert – WCA 3P3. Der MotorController WCC 320 wird mit einer 605W SMPS Stromversorung geliefert – WCA 3P5.

Unabhängig von der Größe ist die Stromversorgung unten in dem MotorController plaziert, unter den Motorlinien und der Eingangskarte.

Auf der rechten Seite der Stromversorgung befindet sich ein AUX – WCA 3P6, an dem das Stromnetz angeschlossen wird.

Die Kabeleinführung an das Stromnetz ist in der oberen rechten Seite des MotorControllers.

Der MotorController muss an der grünen Schraube bei der WCA 3P6 geerdet werden.

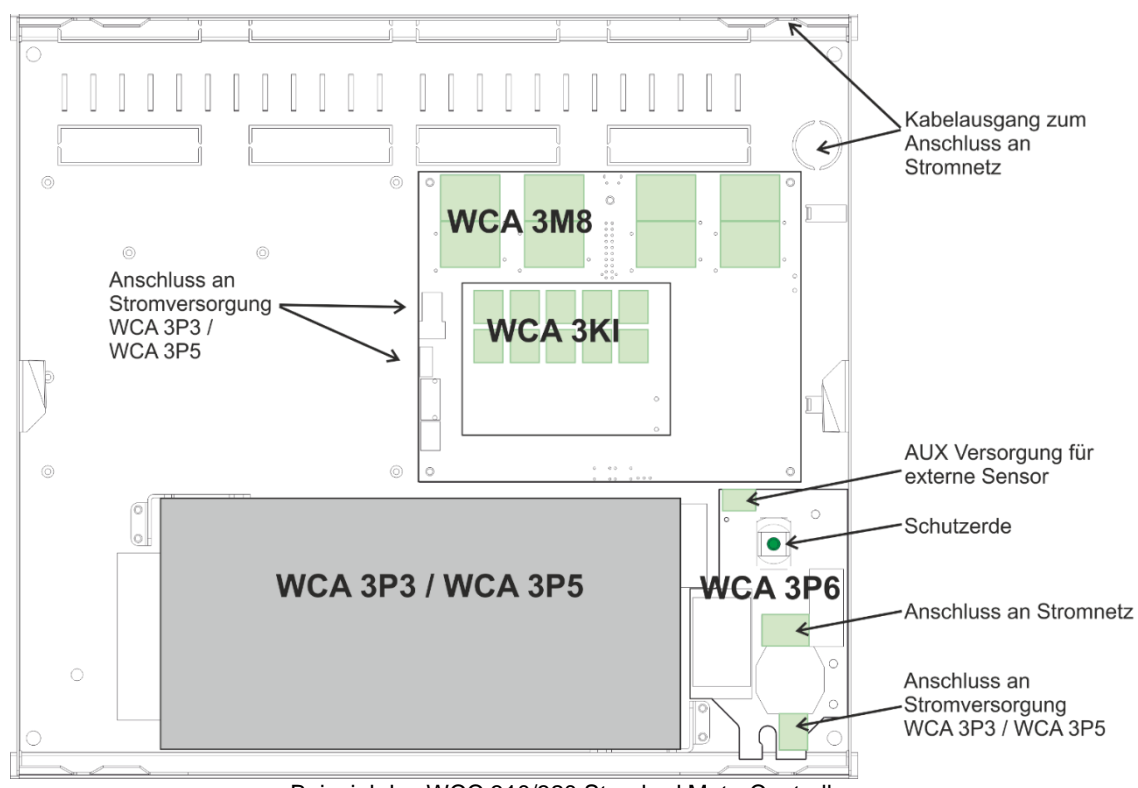

Beispiel des WCC 310/320 Standard MotorControllers

# <span id="page-12-0"></span>**10.2 Motorliniekarte – WCA 3M4 und WCA 3M8**

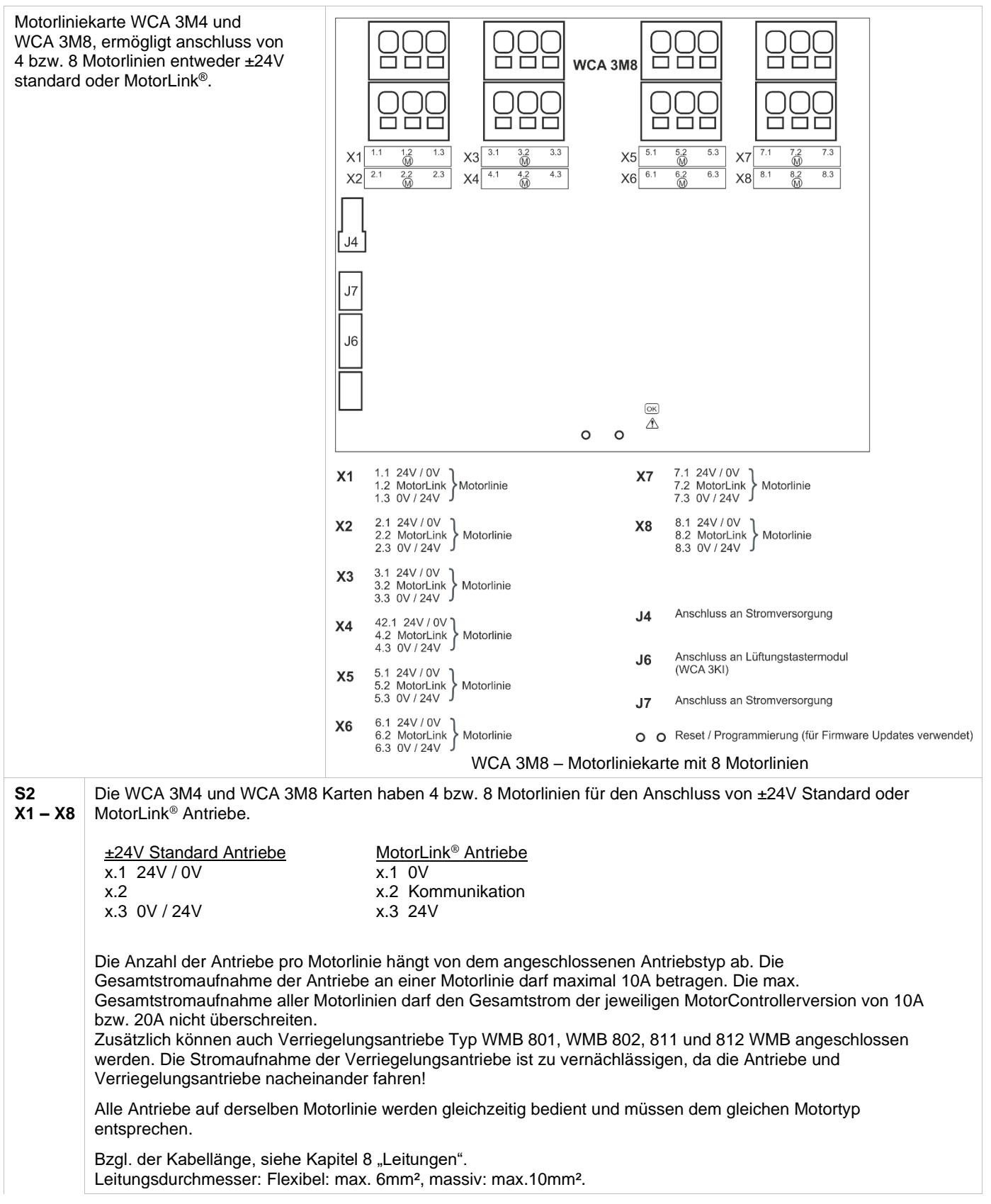

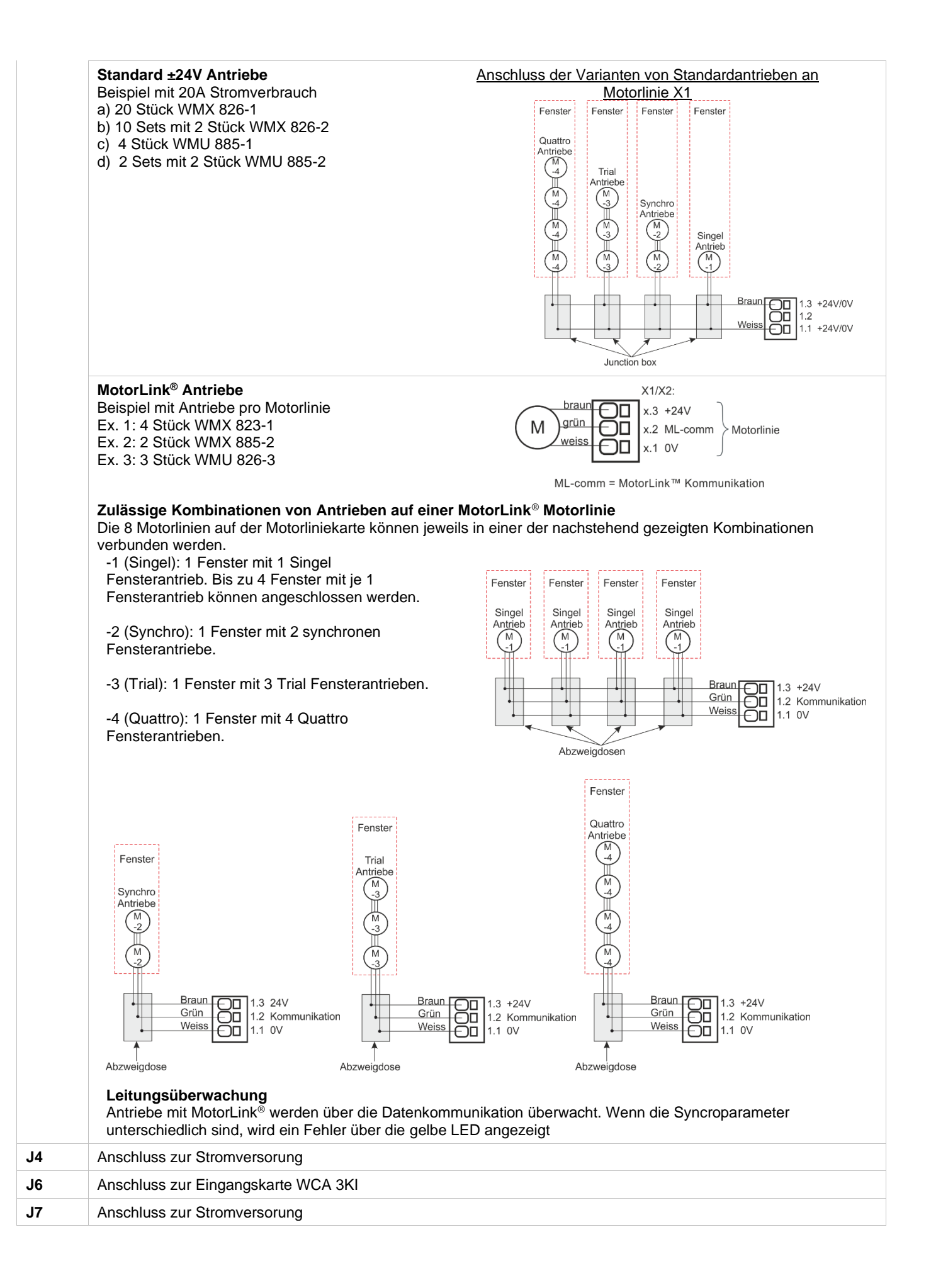

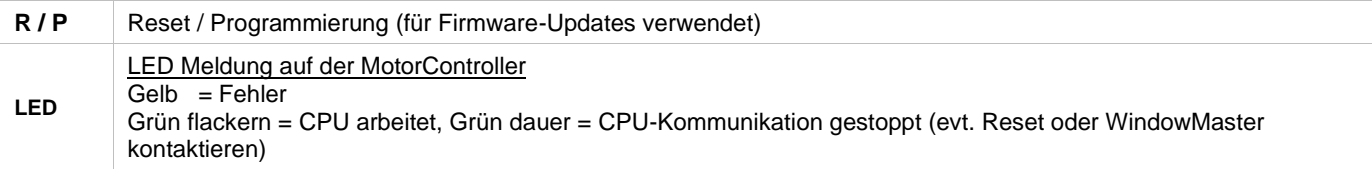

# <span id="page-14-0"></span>**10.3 Eingangskarte – WCA 3KI**

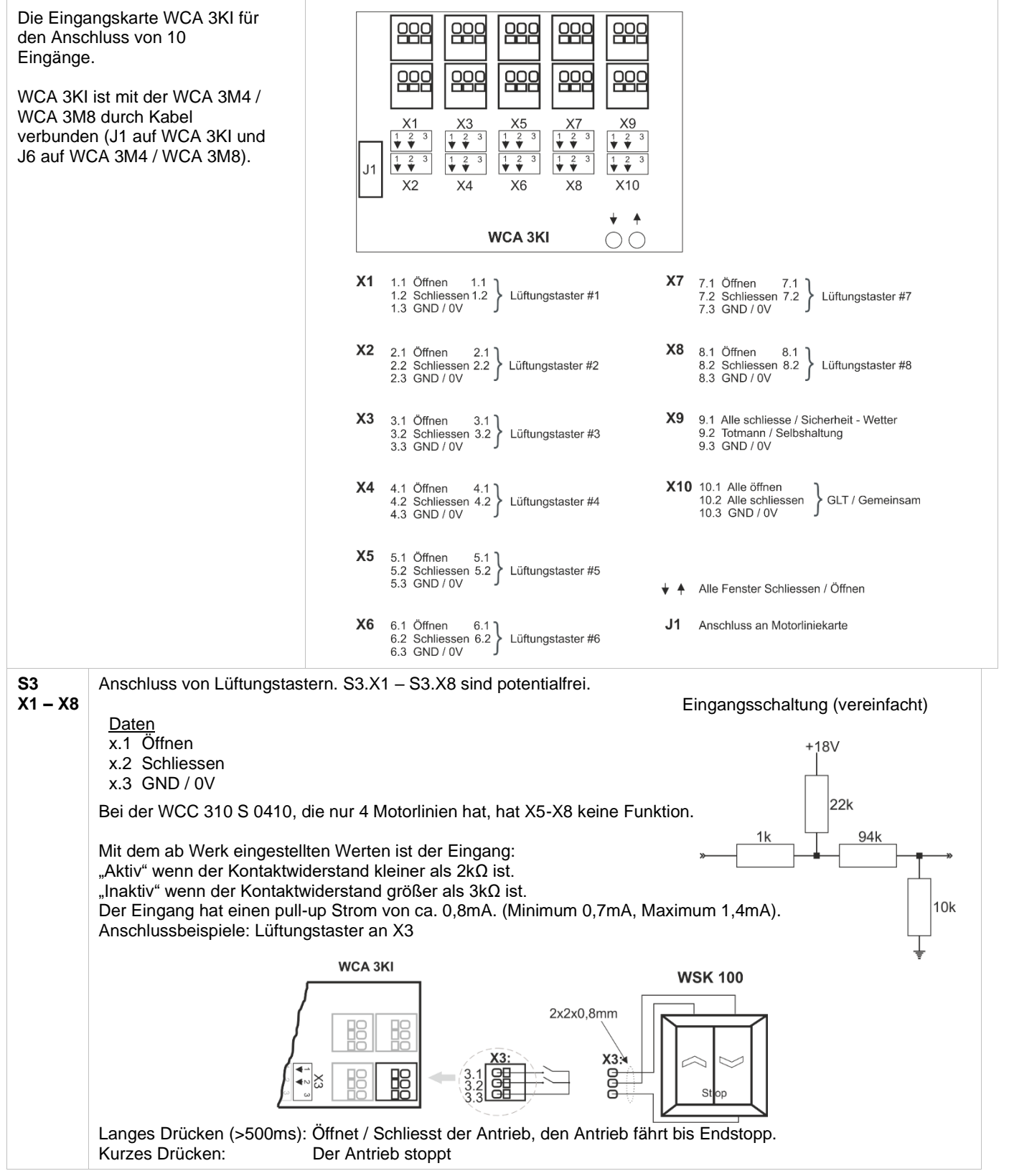

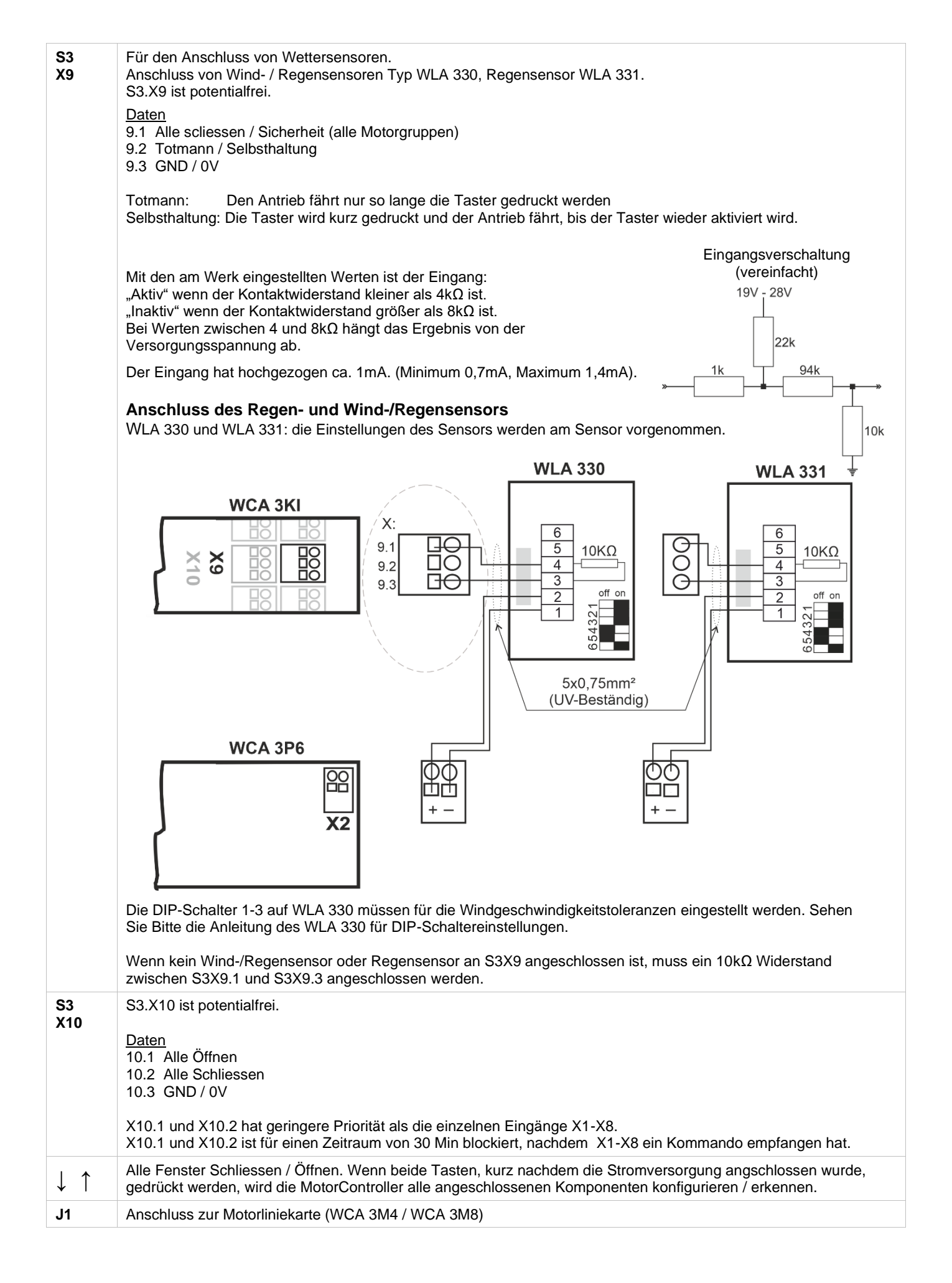

### <span id="page-16-0"></span>**10.4 Stromversorgungskarte – WCA 3P6**

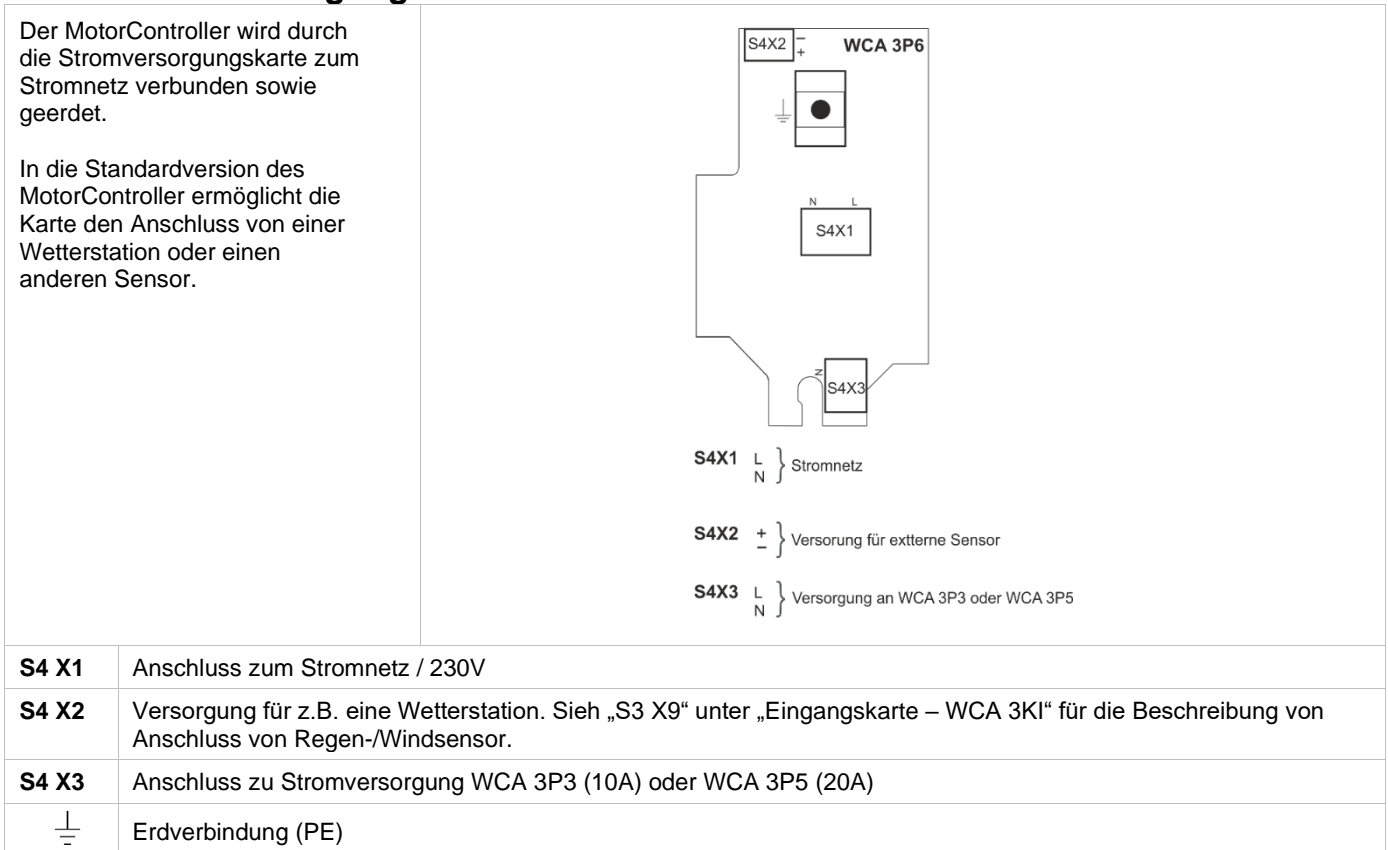

# <span id="page-16-1"></span>**11 Konfiguration des MotorController**

Durch gleichzeitiges Drücken der beiden Tasten "↑" und "↓" (auf der Eingangskarte) für 10 Sekunden, wird der MotorController konfiguriert.

Der MotorController muss konfiguriert werden:

- 1. Bei einer Neuinstallation, Änderung oder Austausch von Antrieben
- 2. Wenn MotorLink® Antriebe angeschlossen sind
- 3. Wenn die Leitungen/Kabel versetzt wurden
- 4. Wenn Komponenten entfernt wurden

Bitte beachten, während einer Neukonfiguration können Antriebausgänge in beide Richtungen aktiviert werden.

Wenn die gelbe LED auf der Motorliniekarte nach einer Konfiguration blinkt, liegt ein Fehler in der Konfiguration vor. Siehe hierzu Abschnitt 12.1 "Fehlersuche über LED".

Antriebe werden auf den Motorlinien angeschlossen. ±24V Standard und MotorLink® Antriebe können an allen Motorlinen angeschlossen werden. An einer Motorlinie kann allerdings nur ein Typ Antrieb – entweder ±24V Standard oder MotorLink® Antriebe angeschlossen werden. Der MotorController wird automatische den Typ der angeschlossenen Antriebe erkennen.

# <span id="page-16-2"></span>**12 Fehlersuche über LED**

### <span id="page-16-3"></span>**12.1 Fehlersuche**

Im Falle einer Störung in dem MotorController, wird die gelbe LED auf der Hauptkarte blinken und über Blinksequenzen eine Fehlermeldung anzeigen. Abhängig von der Art des Fehlers besteht eine Fehlermeldung aus 2 oder 3 Blinksequenzen, die durch eine Pause von 1 Sekunde unterbrochen wird.

Das erste Blinken einer Fehlermeldung hat eine Dauer von 1 Sekunde, und zeigt den Beginn einer Fehlermeldung an (1. Blinksequenz). Die übrigen Blinksignale in der Fehlermeldung haben eine Dauer von 0,5 Sekunden. Die Fehlermeldung wird solange wiederholt, bis der Fehler behoben ist. Zwischen zwei Fehlermeldungen ist eine Pause von 2 Sekunden.

#### **Beispiel einer Fehlermeldung**

"7 x blinken – 1 Sek. Pause –  $2$  x blinken – 1 Sek. Pause – 1 x blinken".

- 1. Es gibt einen Fehler an einem lokalen Eingang
- 2. Der Fehler ist auf Eingang X9.1, wo möglicherweise ein Regensensor angeschlossen ist
- 3. Der Fehler liegt darin, dass es keine Verbindung zu dem Sensor gibt

Wenn es mehrer Fehler in dem MotorController gibt, werden sie nach Prioritäten angezeigt. D.H. eine kritische Fehlermeldung wird zuerst angezeigt und wiederholt sich, bis diese behoben ist. Danach wird die nächste Fehlermeldung angezeigt und wiederholt, bis diese ebenfalls behoben wurde, usw. Die Tabelle unten zeigt die häufigsten Fehler.

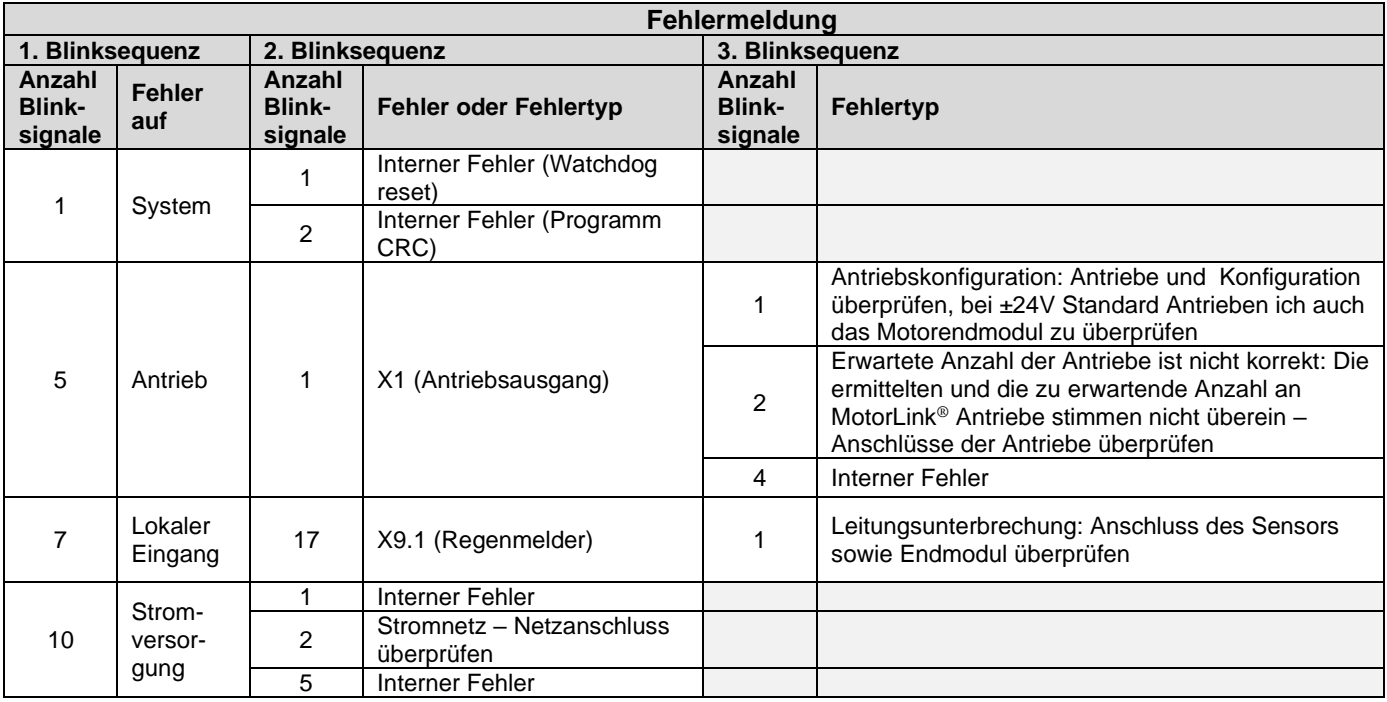

<span id="page-17-0"></span>Wird ein andere Fehler, oder ein "Interner Fehler" angezeigt, setzen Sie sich bitte mit WindowMaster in Verbindung.

# **13 Hardware Fehler**

<span id="page-17-1"></span>Ein Hardwarefehler in dem MotorController wird über Dioden angezeigt (gelbe LED leuchtet).

# **14 Inbetriebnahme und Probelauf**

Im Fall eines Hardwarefehlers, bitte im Kapitel 13 "Hardwarefehler" nachschlagen. Durch gleichzeitiges Drücken der beiden Tasten "↑" und "↓" (auf der Hauptplatine) für 10 Sekunden, wird der MotorController konfiguriert. Siehe Pkt 13.

<span id="page-17-2"></span>Wir empfehlen die MotorControllersoftware bei der jährlichen Wartung zu aktualisieren!

### **14.1 MotorController komplett installiert, ohne Betriebsspannung**

- a) Alle mechanischen und elektrischen Komponenten auf Beschädigung überprüfen.
- b) Alle Schraub- und Steckverbindungen auf feste Verschraubung und/oder festen Sitz überprüfen.
- c) Überprüfen ob alle externen Komponenten installiert sind:
	- 1) bei ±24V Antriebe: Polaritet überprüfen

### <span id="page-17-3"></span>**14.2 Mit Netzspannung**

<span id="page-17-4"></span>VDE-Vorschriften beachten! Netzleitungen anklemmen und einschalten.

### **14.3 Lüftungstaster**

Antriebe während des Öffnungs- oder Schließvorgangs genau beobachten. Sie dürfen in keiner Stellung durch Baukörper behindert werden. Ebenso dürfen die Motoranschluss-Leitungen weder auf Zug noch durch Quetschungen belastet werden. Prüfen Sie jeden Lüftungstaster einzeln.

### <span id="page-17-5"></span>**14.4 Wind/Regenmelder**

- a) Antriebe mit Lüftungstaster öffnen.
- b) Regensensor befeuchten, die Antriebe fahren vollständig zu.
- c) Während die Antriebe laufen, am Lüftungstaster die Auf-Taste drücken. Die Antriebe dürfen weder öffnen noch stoppen! Ausnahme: wenn eine manuelle Übersteuerungszeit (Man. Betrieb nach Auto. Komm.) eingestellt ist

War die Inbetriebnahme erfolgreich, wird die Tür des MotorControllers montiert.

Bei nicht erfolgreicher Inbetriebnahme (Fehler bei einem der Probelaufpunkte), bitte im Kapitel 10 "Beschreibung der Karten" nachsehen.

Wenn nötig, die Verkabelung nach Anschlussplan überprüfen.

# <span id="page-18-0"></span>**15 Wartung**

Die Geräte der Lüftungsanlage sollten mindestens einmal jährlich vom Hersteller oder einem autorisierten Fachbetrieb geprüft, gewartet und gegebenenfalls instand gesetzt werden.

Befestigungs- und Klemmschrauben auf festen Sitz prüfen. Die komplette Anlage durch einen Probelauf (siehe Kapitel Inbetriebnahme und Probelauf) testen.

Defekte Geräte dürfen nur durch WindowMaster GmbH instand gesetzt werden. Es sind nur Originalersatzteile zu verwenden!

Die Betriebsbereitschaft ist regelmäßig zu prüfen. Empfehlenswert ist hierfür ein Wartungsvertrag mit WindowMaster GmbH.

Wir empfehlen die MotorControllersoftware bei der jährlichen Wartung zu aktualisieren!

Die erwartete Mindestlebensdauer der MotorController beträgt 10 Jahre.

### <span id="page-18-1"></span>**15.1 Wartungsverträge**

WindowMaster bietet Wartungsverträge an. Bitte wenden Sie sich für weitere Informationen an unsere Serviceabteilung unter: **Tel: 0049-(0) 40 87 409 489 oder service.de@windowmaster.com**

### <span id="page-18-2"></span>**15.2 Austausch von 3M4, 3M8 und 3KI karte**

- 1. Schalten Sie die 230 V aus
- 2. Entfernen Sie die karte
- 3. Setzen Sie die neue Karte ein
- 4. Schalten Sie die 230V wieder ein<br>5. Das System ist nach ca. 2 Sek wi
- <span id="page-18-3"></span>5. Das System ist nach ca. 2 Sek wieder betriebsbereit

# **16 Herstellererklärung und CE-Zertifikat**

Die Geräte sind gemäß den europäischen Richtlinien geprüft und hergestellt.

Sie dürfen die Geräte nur dann betreiben, wenn für das Gesamtsystem eine Konformitätserklärung vorliegt.

Die CE-Konformitätserklärung ist als separates Dokument dem MotorController beigelegt.